## LMS USER GUIDE CREATING A JOB ROLE/COMPETENCY STRUCTURE

## **INFORMATION –** This functionality enables the system to match Job Skills to Job Roles along with relevant Competency Levels

## COMPETENCY STRUCTURE – CREATING A NEW STRUCTURE

| 1) Navigate                                                         | e to Competency St                                       | ructures using the relevant procedure for your                                                                                        | level of access as shown below                                                                 |
|---------------------------------------------------------------------|----------------------------------------------------------|----------------------------------------------------------------------------------------------------|------------------------------------------------------------------------------------------------|
| Section Adm                                                         | nin Procedure                                            | Section Admin Dashboard>Competency                                                                                                    | Structures                                                                                     |
| Organisatio<br>Procedure                                            | n Admin                                                  | Organisation Admin Dashboard> Competency Structures                                                                                   |                                                                                                |
| 2) Select<br>Competent<br>Structur<br>from the<br>Dashboa           | ard                                                      |                                                                                                    | Powered by<br>VIRTUAL<br>C 0 L L E G E                                                         |
| 3) Select<br>Create N<br>button                                     |                                                          |                                                                                                    | 27 May 2010                                                                                    |
|                                                                     | Name ↓                                                   | Organisation Name ↓                                                                                                    | ×                                                                                              |
|                                                                     | Contact Us                                               |                                                                                                    | 0 records Create New View<br>right © 1995-2010 Virtual College Group PLC   All Rights Reserved |
|                                                                     | the complete LMS                                         |                                                                                                    | <b>VIRTÚAL</b><br>C O L L E G E                                                                |
| <ol> <li>Type in t<br/>name of<br/>compete<br/>structure</li> </ol> | your Section Admin Da                                    | Home         Manage Users         Help & Support           shboard >> Manage Competency Structure         >> Add Competency Structure | Logout<br>27 May 2010<br>Type name of Competency<br>Structure                                  |
| 5) Click Su<br>button                                               | bmit Competency Structure<br>VC Test Structure<br>Submit |                                                                                                    |                                                                                                |
|                                                                     | Contact Us                                               | Сору                                                                                                    | right © 1995-2010 Virtual College Group PLC   All Rights Reserved                              |

| 6) Select Add<br>Level button | You must now add two or more Competency Levels                                                                                                    |                              |
|-------------------------------|----------------------------------------------------------------------------------------------------|------------------------------|
| to start                      |                                                                                                    |                              |
| adding levels                 | <b>E</b> nable                                                                                                    | Powered by                   |
|                               | the complete LMS solution Create > Manage > Deliver                                                                                                    | COLLEGE                      |
|                               | Home Manage Users Help & Support Logout                                                                                                    |                              |
|                               | >> Section Admin Dashboard >> Manage Competency Structure >> Add Competency Structure >> View Competency Structure                                         | 27 May 2010                  |
|                               | View Competency Structure: VC Test Structure                                                                                                    |                              |
|                               | There are currently no competency levels defined for this competency structure.                                                                            |                              |
|                               | A competency structure must have two or more competency levels before it can be used.                                                                      |                              |
|                               | Please click 'Add Level' to create new competency levels.                                                                                                  |                              |
|                               |                                                                                                    |                              |
|                               | Add Level Cancel                                                                                                    |                              |
|                               | Copyright © 1995-2010 Virtual College Grou                                                                                                    | IP PLC   All Rights Reserved |
|                               |                                                                                                    |                              |
| 7) Complete the               |                                                                                                    |                              |
| form and select               | <b>E</b> >nable                                                                                                    | Powered by                   |
| Submit                        | the complete LMS solution Create > Manage > Deliver                                                                                                    | COLLEGE                      |
|                               | Home Manage Users Help & Support Logout >> Section Admin Dashboard >> Manage Competency Structure >> Add Competency Structure >> View Competency Structure | 27 May 2010                  |
|                               | View Competency Structure: VC Test Structure                                                                                                    |                              |
|                               | Please add competency levels from lowest level to highest level. Describe the Competency level                                                             |                              |
|                               | Add Competency Level                                                                                                    |                              |
|                               | Description *                                                                                                    |                              |
|                               | Explanation                                                                                                    |                              |
|                               | Give an explanation                                                                                                    | of what                      |
|                               | is required to meet t                                                                                                    | his level                    |
|                               | Submit     Cancel   of competency (this not mandatory)                                                                                                    |                              |
|                               |                                                                                                    |                              |
|                               | Contact Us Copyright © 1995-2010 Virtual College Group                                                                                                    | PLC ( All Rights Reserved    |

| 8) To add the                       | Repeat the process of adding ne                                 | ew levels until you have entered y                                              | our required levels                                    |
|-------------------------------------|-----------------------------------------------------------------|---------------------------------------------------------------------------------|--------------------------------------------------------|
| next<br>competency<br>levels select | the complete LMS solution Create > Manage                       | ne <b>b</b> Deliver                                                             | Powered by<br>VIRTUAL<br>C O LL E G E                  |
| Add Level                           |                                                                 | Home Manage Users Help & Support Logout                                         |                                                        |
|                                     |                                                                 | ructure >> Add Competency Structure >> View Competency Stru                     | ucture 27 May 2010                                     |
|                                     | View Competency Structure: VC Test Structure                    |                                                                                 |                                                        |
|                                     | Level Description                                               | Explanation                                                                     |                                                        |
|                                     | 1 Basic Awareness                                               |                                                                                 | Edit                                                   |
|                                     | Add Level Cancel                                                |                                                                                 |                                                        |
|                                     | Contact Us                                                      | Copyright © 199                                                                 | 5-2010 Virtual College Group PLC   All Rights Reserved |
| 9) Complete the                     | <b>E</b> >nable                                                 |                                                                                 | Powered by                                             |
| form and                            | the complete LMS solution Create > Manag                        | e 🕨 Deliver                                                                     | COLLEGE                                                |
| select                              |                                                                 | Home Manage Users Help & Support Logout                                         |                                                        |
| Submit                              |                                                                 | <u>ucture</u> >> <u>Add Competency Structure</u> >> <u>View Competency Stru</u> | <u>icture</u> 27 May 2010                              |
|                                     | View Competency Structure: VC Test Structure Level Description  | Explanation                                                                     |                                                        |
|                                     | 1         Basic Awareness                                       |                                                                                 | Edit                                                   |
|                                     | Please add competency levels from lowest level                  | to highest level.                                                               |                                                        |
|                                     |                                                                 |                                                                                 |                                                        |
|                                     | Add Competency Level Description *                              |                                                                                 |                                                        |
|                                     |                                                                 |                                                                                 |                                                        |
|                                     | Explanation                                                     |                                                                                 |                                                        |
|                                     |                                                                 |                                                                                 |                                                        |
|                                     |                                                                 |                                                                                 |                                                        |
|                                     | Submit Cancel                                                   |                                                                                 |                                                        |
|                                     |                                                                 | 0.000                                                                           |                                                        |
|                                     | Contact Us                                                      | Copyright © 1995                                                                | -2010 Virtual College Group PLC   All Rights Reserved  |
| Th                                  | s shows you the completed structu                               | re where you can edit and add fu                                                | rther levels if required                               |
|                                     |                                                                 |                                                                                 |                                                        |
|                                     | <b>Enable</b>                                                   |                                                                                 | Powered by<br>VIRTUAL<br>C O L L E G E                 |
|                                     | the complete LMS solution Create ► Manage ► De                  | IIVen<br>Manage Users   Help & Support   Logout                                 |                                                        |
|                                     | >> Section Admin Dashboard >> Manage Competency Structure >> Vi |                                                                                 | 27 May 2010                                            |
|                                     | View Competency Structure: VC Test Structure                    |                                                                                 |                                                        |
|                                     | Level Description                                               | Explanation                                                                     |                                                        |
|                                     | 1 Basic Awareness                                               |                                                                                 | Edit                                                   |
|                                     | 2 Some Awareness                                                |                                                                                 | Edit                                                   |
|                                     | 3 Aware                                                         |                                                                                 | Edit                                                   |
|                                     | 4 Good Awareness                                                |                                                                                 | Edit                                                   |
|                                     | 5 High Awareness                                                |                                                                                 | Edit                                                   |
|                                     | Add Level Cancel                                                |                                                                                 |                                                        |
|                                     | Contact Us                                                      | Copyright © 1995-2010 Virtual Colle                                             | ge Group PLC   All Rights Reserved                     |
|                                     |                                                                 | ··· -                                                                           |                                                        |
|                                     |                                                                 |                                                                                 |                                                        |
|                                     |                                                                 |                                                                                 |                                                        |
|                                     |                                                                 |                                                                                 |                                                        |

| JOB ROLES - CRE                                                   | EATING JOB ROLES                                                                                                    |
|-------------------------------------------------------------------|----------------------------------------------------------------------------------------------------|
| Navigate to Job Roles                                             | s using the relevant procedure for your level of access as shown below                                                                                                    |
| Section Admin<br>Procedure                                        | Section Admin Dashboard>Job Roles                                                                                                    |
| Organisation<br>Admin Procedure                                   | Organisation Admin Dashboard> Job Roles                                                                                                    |
|                                                                   |                                                                                                    |
| 1) From the<br>Dashboard<br>select Job<br>Roles                   | E > nable<br>the complete LMS solution Create > Manage > Deliver                                                                                                    |
| 2) From the<br>Manage Job<br>Roles screen<br>select Create<br>New | Home     Manage Users     Help & Support     Logout       >> Section Admin Dashboard >> Manage Job Roles     27 May 2010       Manage Job Roles     27 May 2010       Ouick Search     300 Role 1 |
|                                                                   | There are no items to display in this list                                                                                                    |
|                                                                   | Contact Us Copyright © 1995-2010 Virtual College Group PLC   All Rights Reserved                                                                                                    |

| <ol> <li>Complete the form and select Submit</li> <li>If you only select the allow learners to self-assess only</li> </ol> | Assessment Options Allow learner to self assess Learner assessment updates skills                                                                                                    | You can customise the<br>Assessment Option                                                                                                    |
|----------------------------------------------------------------------------------------------------|----------------------------------------------------------------------------------------------------|----------------------------------------------------------------------------------------------------|
| this disables the<br>learner s ability<br>to<br>request/automati                                                           | E>nable       Create > Manage > Deliver         Home       Manage Users       Help & Su         >> Section Admin Dashboard >> Manage Job Roles >> View Job Role >> Edit Job Role                                                                                                    | Ipport Logout 05 August 2014                                                                                                    |
| cally update an endorsement                                                                                                | Edit Job Role Title * MACHINIST Description *                                                                                                    | Enter Job Title                                                                                                    |
|                                                                                                    | To manufacture the component to product specification 6<br>drawings, observing quality, health 6 safety and industry<br>standards and working to the Company competency standards<br>Requirements<br>Time served within an engineering manufacturing<br>environment (preferably engineering) with a continuous<br>improvement attitude.Apprentice trained within engineering<br>manufacturing as a minimum<br>Comments<br>The post holder is required to have an understanding of<br>both the duties and responsibilities of the role and also<br>the Company mission, vision and values along with an<br>understanding and working knowledge of Continuous<br>Improvement, 5 <sup>t</sup> ,. Procedures and how to implement<br>Custom Field | Job Description          Bold         (b)Enclose within these tags to make text bold(/b)         Job Requirements         (i)Enclose within these tags to italicise(/i)         Italiess         (i)Enclose within these tags to italicise(/i)         List         To create a list_use the following convention         [i]Et         rList term we         P[List term we         [']List term we         P[']List term we         Any Comments         [']etc         ['Interpreted to a link use the following         [un-http://www.uri.com/Link text[/uri] |
|                                                                                                    | Assessment Options Allow learner to self assess Learner assessment updates skills Operation PAB Enable Demonstration Department All Departments - Submit Cancel Contact Us Accessibility                                                                                                    | Copyright © 1995-2014 Virtual College Group PLC   All Rights Reserved                                                                                                    |

| CR | EATING A JOB                                                                    | SKILLS CATEGORY AND ADDING TO A JOB ROLE                                                                                                    |                                        |
|----|---------------------------------------------------------------------------------|----------------------------------------------------------------------------------------------------|----------------------------------------|
| 1) | From the<br>Administrator<br>Dashboard<br>select Job<br>Roles                   | E>nable       Create > Manage > Deliver         Home       Manage Users       Help & Support       Logout         >> Section Admin Dashboard >> Manage Job Roles         Manage Job Roles         Quick Search                                                                                                    | 27 May 2010                            |
| 2) | Select required<br>Job Role                                                     | Job Role 1 O MACHINIST                                                                                                    |                                        |
| 3) | Select View                                                                     |                                                                                                    |                                        |
|    |                                                                                 | Contact Us Copyright @ 1995-2010 Virtual College Group Add Skill Category                                                                                                    |                                        |
|    |                                                                                 | E nable<br>the complete LMS solution Create Manage Deliver                                                                                                    | Powered by<br>VIRTUAL<br>C O L L E G E |
| 4) | Select Add Skill<br>Category. Then<br>select New on<br>the subsequent<br>screen | Home       Manage Users       Help & upport       Logout         >> Section Admin Dashboard >> Manage Job Roles >> View Job Role           Uot Role         Uot Role         Trile         MACHINIST       Add Learner         Description       Add Learner         To manufacture the component to product specification & drawings, observing quality, health & safety and industry standards and working to the Company competency standards       Add Skill Category         Requirements       Manage Skills       Edit Details         Comments       The post holder is required to have an understanding of both the duties and responsibilities of the role and also the Company mission, vision and values along with an understanding and working knowledge of Continuous Improvement, 5'S, Procedures and how to implement themt is also understood that the post holder a flexible attitude towards their work and cope with the ongoing demands of change by adjusting priorities to meet business demands and training other employees as and when required         NA       NA | 12 June 2010                           |

| 5) | Enter details and select Submit                            |                                                |                                                            |                        |                                             | Powered by                 |    |
|----|------------------------------------------------------------|------------------------------------------------|------------------------------------------------------------|------------------------|---------------------------------------------|----------------------------|----|
|    |                                                            | the complete LMS solution Cru                  | eate 🕨 Manage 🕨 Deliver                                    |                        |                                             | VIRTUAL<br>COLLEGE         |    |
|    |                                                            |                                                | Home Manage Users                                          | s Help & Support       | Logout                                      |                            |    |
|    |                                                            | >> Section Admin Dashboard >> Man              | nage Job Roles >> <u>View Job Role</u> >> <u>Add Skill</u> | Category >> Create Ski | II Category                                 | 27 May 2010                |    |
|    |                                                            | Create Skill Category Title *                  |                                                            |                        |                                             |                            |    |
|    | Demost stone 4                                             | Communication<br>Description                   | -                                                          |                        | Enter Title of Skill C                      | ategory                    |    |
|    | Repeat steps 4<br>– 5 until all Job<br>Skills              |                                                | ←                                                          |                        | Enter Description if                        | required                   |    |
|    | Categories<br>have been                                    | Organisation<br>PAB Enable Demonstration       |                                                            | ~                      |                                             |                            |    |
|    | created                                                    | Submit Cancel                                  |                                                            |                        | Select Organisation<br>available at Section |                            |    |
|    |                                                            | Contact Us                                     |                                                            | Co                     | pyright © 1995-2010 Virtual College Group I | PLC   All Rights Reserved  |    |
| 6) | To add the skills<br>categories to the<br>job role, choose |                                                |                                                            |                        |                                             | Disculated into a second   |    |
|    | the relevant skill                                         | the complete LMS solution C                    | reate 🕨 Manage 🕨 Deliver                                   |                        |                                             | VIRTUAL<br>C O L L E G E   |    |
|    | categories and select Add                                  |                                                | Home Manage Use                                            | ers Help & Suppor      | rt Logout                                   |                            |    |
|    |                                                            | >> <u>Section Admin Dashboard</u> >> <u>Ma</u> | anage Job Roles >> <u>View Job Role</u> >> <u>Add Ski</u>  | ill Category           |                                             | 27 May 201                 | 10 |
|    |                                                            | Add Skill Category To Role<br>Quick Search     |                                                            |                        |                                             |                            |    |
|    |                                                            |                                                |                                                            |                        |                                             |                            |    |
|    |                                                            | Title ↓                                        | Description ↓                                              |                        | Name ↓                                      |                            | ^  |
|    |                                                            | Communication                                  |                                                            | PAE                    | 3 Enable Demonstration                      |                            |    |
|    |                                                            |                                                |                                                            |                        |                                             |                            |    |
|    |                                                            |                                                |                                                            |                        |                                             |                            |    |
|    |                                                            | Check All Uncheck                              |                                                            |                        |                                             |                            | ~  |
|    |                                                            |                                                |                                                            |                        | 1 records Add                               | New Cancel                 |    |
|    |                                                            | Contact Us                                     |                                                            | C                      | Copyright © 1995-2010 Virtual College Grou  | p PLC   All Rights Reserve | ed |
|    |                                                            |                                                |                                                            |                        |                                             |                            |    |
|    |                                                            |                                                |                                                            |                        |                                             |                            |    |
|    |                                                            |                                                |                                                            |                        |                                             |                            |    |
|    |                                                            |                                                |                                                            |                        |                                             |                            |    |
|    |                                                            |                                                |                                                            |                        |                                             |                            |    |

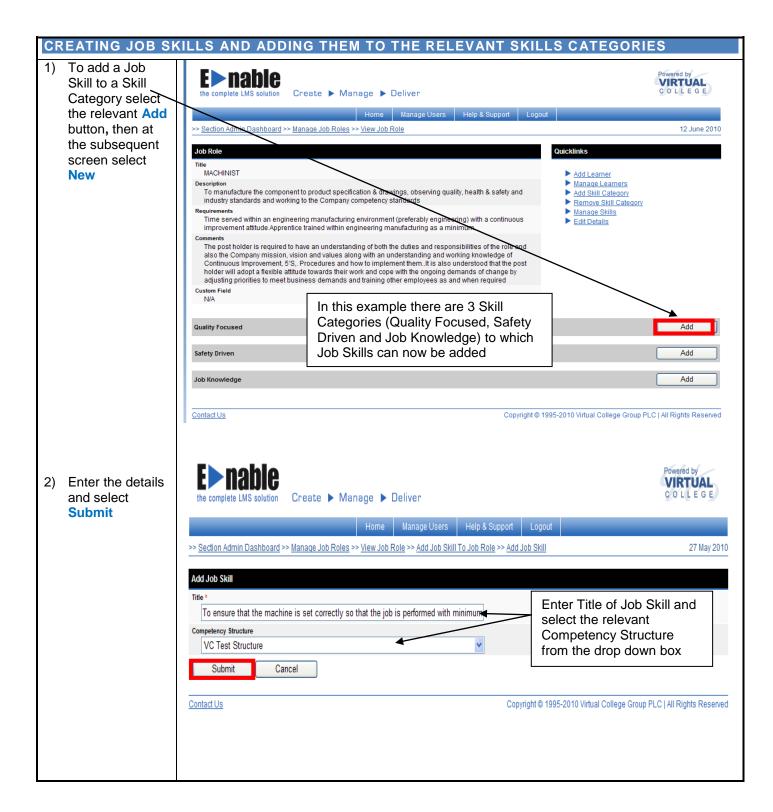

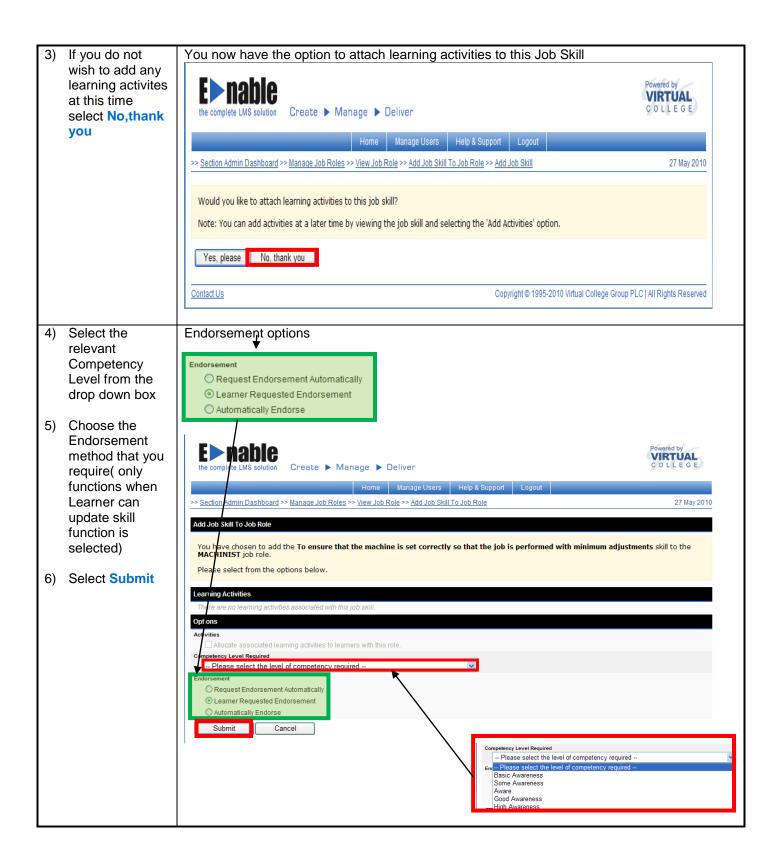

|                                                                  | When a Job Skill has been added to a Job Skill Category this                                                                                                    | s is what you would                                                                                         | d see                            |
|------------------------------------------------------------------|----------------------------------------------------------------------------------------------------|----------------------------------------------------------------------------------------------------|----------------------------------|
| Repeat steps 1 – 6<br>until all Job Skills<br>have been added to | the complete LMS solution Create > Manage > Deliver                                                                                                    |                                                                                                    | Powered by<br>VIRTUAL<br>COLLEGE |
| the relevant Job                                                 | Home Manage Users Help & Support Lo                                                                                                    | put                                                                                                    |                                  |
| Skill Categories                                                 | >> <u>Section Admin Dashboard</u> >> <u>Manage Job Roles</u> >> <u>View Job Role</u>                                                                                                    |                                                                                                    | 12 June 2010                     |
|                                                                  | JOD ROLE         Title         MACHINIST         Description         To manufacture the component to product specification & drawings, observing quality, health & safety and industry standards and working to the Company competency standards         Requirements         Time served within an engineering manufacturing environment (preferably engineering) with a continuous improvement attlude.Apprentice trained within engineering manufacturing as a minimum         Comments         The post holder is required to have an understanding of both the duties and responsibilities of the role and also the Company mission, vision and values along with an understanding and working knowledge of Continuous Improvement, 5'S, Procedures and how to implement them. It is also understood that the post holder will adopt a flexible attitude towards their work and cope with the ongoing demands of change by adjusting priorities to meet business demands and training other employees as and when required         Custom Field       N/A | Quicklinks  Add Learner Manage Learners Add Skill Category Remove Skill Category Manage Skills Edit Details |                                  |
|                                                                  | Quality Focused<br>Name<br>To ensure that the machine is set correctly so that the job is performed with minimum adjustments                                                                                                    | Required Competency                                                                                         | Add<br>Action<br><u>View</u>     |
|                                                                  | Safety Driven                                                                                                    |                                                                                                    | Add                              |
|                                                                  | Job Knowledge                                                                                                    |                                                                                                    | Add                              |

|                                          | ERS TO A JOB ROLE                                                                                                    |                                                                                                    |                                      |
|------------------------------------------|----------------------------------------------------------------------------------------------------|----------------------------------------------------------------------------------------------------|--------------------------------------|
| Select Add<br>Learner                    | You now need to add learners to the job role                                                                                                    |                                                                                                    |                                      |
|                                          | the complete LMS solution Create > Manage > Deliver                                                                                                    |                                                                                                    | Powered by<br>VIRTUAL<br>COLLEGE     |
|                                          | Home Manage Users Help & Support Logo                                                                                                    | ut                                                                                                    |                                      |
|                                          | >> <u>Section Admin Dashboard</u> >> <u>Manage Job Roles</u> >> <u>View Job Role</u>                                                                                                    |                                                                                                    | 12 June 2010                         |
|                                          | Job Role<br>Title                                                                                                    | Quicklinks                                                                                                    |                                      |
|                                          | MACHINIST Description To manufacture the component to product specification & drawings, observing quality, health & safety and industry standards and working to the Company competency standards Requirements Commenta attitude Apprentice trained within engineering manufacturing as a minimum Comments The post holder is required to have an understanding of both the duties and responsibilities of the role and also the Company mission, vision and values along with an understanding and working knowledge of Continuous Improvement, 5''s. Procedures and how to implement them. It is also understood that the post holder will adopt a flexible attitude their work of commons do frame by adjusting priorities to meet business demands and training other employees as and when required N/A | Add Learner     manage Learners     Add Skill Category     Remove Skill Category     Manage Skills     Edit Details         |                                      |
|                                          | Quality Focused                                                                                                    |                                                                                                    | Add                                  |
|                                          | Name<br>To ensure that the machine is set correctly so that the job is performed with minimum adjustments<br>To have a good understanding of measuring and gauging processes                                                                                                    | Required Competency           1         2         3         4         5           1         2         3         4         5 | Action<br>View<br>View               |
|                                          | Safety Driven                                                                                                    |                                                                                                    | Add                                  |
|                                          | Name To be involved with quality, safety and production continuous improvements. To adhere to all Health & Safety requirements / support safety program                                                                                                    | Required Competency           1         2         3         4         5           1         2         3         4         5 | Action<br><u>View</u><br><u>View</u> |
|                                          | Job Knowledge                                                                                                    |                                                                                                    | Add                                  |
|                                          | Name To have a working knowledge of program editing, and programming. With good control skills. To have a working knowledge of program editing, and programming. With good control skills.                                                                                                    | Required Competency           1         2         3         4         5           1         2         3         4         5 | Action<br><u>View</u><br><u>View</u> |
| Choose the<br>required<br>Learner(s) and | E nable<br>the complete LMS solution Create > Manage > Deliver                                                                                                    |                                                                                                    | Powered by<br>VIRTUAL<br>COLLEGE     |
|                                          |                                                                                                    |                                                                                                    |                                      |
| click Add                                | Home Manage Users Help & Support Logou                                                                                                    | ut                                                                                                    |                                      |
| CIICK Add                                | Home         Manage Users         Help & Support         Logou           >> Section Admin Dashboard         >> Manage Job Roles         >> View Job Role         >> Assign Job Role                                                                                                    | ıt                                                                                                    | 27 May 2010                          |
| CIICK Add                                |                                                                                                    | ıt                                                                                                    | 27 May 2010                          |
| CIICK Add                                | >> <u>Section Admin Dashboard</u> >> <u>Manage Job Roles</u> >> <u>View Job Role</u> >> <u>Assign Job Role</u>                                                                                                    | ıt 🛛                                                                                                    | 27 May 2010                          |
| CIICK Add                                |                                                                                                    | Jt Find                                                                                                    | 27 May 2010                          |
| CIICK Add                                | >> Section Admin Dashboard >> Manage Job Roles >> View Job Role >> Assign Job Role          Go directly to a user         You can search for a list of users by separating their names with commas more.         Surname                                                                                                    |                                                                                                    | 27 May 2010                          |
| CIICK Add                                | Section Admin Dashboard >> Manage Job Roles >> View Job Role >> Assign Job Role Go directly to a user You can search for a list of users by separating their names with commas more.          Surname       :         • Partial Matches       O Sounds Like         • PAB Enable Demonstration                                                                                                    |                                                                                                    |                                      |
| CIICK Add                                | Section Admin Dashboard >> Manage Job Roles >> View Job Role >> Assign Job Role          Go directly to a user         You can search for a list of users by separating their names with commas more.         Surname       :         • Partial Matches       Sounds Like         • PAB Enable Demonstration         User Type                                                                                                    | Find                                                                                                    | ×                                    |
| CIICK Add                                |                                                                                                    | Find<br>Organisation Admin Basic                                                                                            | ×                                    |
| CIICK Add                                | >> Section Admin Dashboard >> Manage Job Roles >> View Job Role >> Assign Job Role<br>Go directly to a user<br>You can search for a list of users by separating their names with commas more.<br>Surname ♥:                                                                                                    | Find<br>Cirganisation Admin Basic<br>Department Admin                                                                       | ×                                    |
| CIICK Add                                | >> Section Admin Dashboard >> Manace Job Roles >> View Job Role >> Assign Job Role<br>Go directly to a user<br>You can search for a list of users by separating their names with commas more.<br>Surname ♥:<br>● Partial Matches ● Sounds Like ● Exact Match<br>Or select a department or organisation<br>• PAB Enable Demonstration<br>User Type<br>Paul Butter LS298DD pabeoab<br>● Paul Butter LS298DD pabeda<br>● Sue Butter LS298DD isbel                                                                                                    | Find<br>Find<br>Organisation Admin Basic<br>Department Admin<br>Learner                                                     | ×                                    |
| CIICK Add                                | >> Section Admin Dashboard >> Manage Job Roles >> View Job Role >> Assign Job Role<br>Go directly to a user<br>You can search for a list of users by separating their names with commas more.<br>Surname ♥:                                                                                                    | Find<br>Find<br>Organisation Admin Basic<br>Department Admin<br>Learner<br>Learner                                          | ×                                    |

| 1) Select Manage<br>Learners       Image: Data and the selection of the selection of th                                    |
|----------------------------------------------------------------------------------------------------|
|                                                                                                    |
| A Solicit required <ul> <li></li></ul>                                                                                                    |
| All provide the state of the state of th  |
| • Index details Calabitations on these one base where here here       • Index details     • Index details       • Index details     • Index details                                                                                                    |
| Select required class of the source of the source of point dispection of the source of point dispection of the source of the source of the source of the source of the source of the source of the source of the source of the source of the source of the source of the source of the source of the source of the source of the source of the source of the                              |
| *** *********************************                                                                                                    |
| Modeling                                                                                                    |
| Additional and a set of the set of the se |
| Industry standards and workings the Comparing comparing comparing strandards <ul> <li>Impact the second and the second and t</li></ul>                                                  |
| Particular and particular and partin and particular and particular and particul                              |
| Improvement attack Apping the type of type of                               |
| 21       Select required<br>Learner and<br>click View<br>Member         21       Select required<br>Learner and<br>click View<br>Member         21       Select required<br>Learner and<br>click View<br>Member                                                                                                    |
| NA         Instruction is and consisting and programming with particular adjustments         To brace a good understanding of massuing and gauging processes         Staffy Driven         Note:         To brace a good understanding of massuing and gauging processes         Staffy Driven         Note:         To brace a good understanding of massuing and gauging processes         Staffy Driven         Note:         To brace a good understanding of massuing and gauging processes         Distance to all Health & Staffy requirements / Augoot addrey program         To brace a working broaketing of program editing, and programming. With good control adits:         To brace a working broaketing of program editing, and programming. With good control adits:         To brace a working broaketing of program editing, and programming. With good control adits:         To brace a working broaketing of program editing, and programming. With good control adits:         Contract Ltr       Contract Ltr         Contract Ltr       Contract Ltr         Contract Ltr       Contract Ltr         Contract Ltr       Contract Ltr         Contract Ltr       Contract Ltr         Contract Ltr       Contract Ltr         Contract Ltr       Contract Ltr         Contract Ltr       Contract Ltr         Contrac                                                                                                    |
| Norm       Proprior Company       Autor         To shows that the apole is and concept yos that the job is parformed with minimum signatures       Image: Image: Im                                                                                  |
| 1 = stude that the methrine is and concludy so that the job is performed with minimum edjustments       1 2 0 4 5       Yater         1 = bits a good undestanding of measuring and pauging processes       1 2 0 4 5       Yater         Select the methrine is and conclusion improvements.       1 2 0 4 5       Yater         1 = bits a good undestanding of measuring and pauging processes       1 2 0 4 5       Yater         Marce       Marce       Register Comparison       4 4 5         Note:       1 = 0 + 10 + 10 + 10 + 10 + 10 + 10 + 10                                                                                                    |
| To have a pool understanding of measuring and programs in the box below.         None         Stelp Oriven         None         To shave a pool understanding of measuring and programming. With good cantol akills         To have a useful includege of program editing, and programming. With good cantol akills         To have a useful includege of program editing, and programming. With good cantol akills         Cantad Lis         Copyright © 1995-2010 Virbust College Groups PLCI All Rights Reserved                                                                                                    |
| Items       Required Competency       Action         To be involved with quality, safety and production continuous improvements.       Image: Competency       Action         To achieve a subling howledge of program editing, and programming. With good control allit.       Image: Competency       Action         To have a working howledge of program editing, and programming. With good control allit.       Image: Compate Competency       Action         Cantact Us       Contract Us       Competency       Action         Cantact Us       Competency       Action       Action         Select required<br>Learner and<br>click View<br>Member       Image: Competency       Constant Us       Image: Competency         Year       Note complete LMS solution       Create > Manage > Deliver       Image: Competency       Image: Complete LMS solution         Year       Section Admin Dashboard >> Manage Job Roles >> View Job Role >> Manage Users       Holp & Support       Logout       Image: Contract Use         Current Role Members       Z7 May 2010       Image: Contract Use       Find       Image: Find       Image: Find                                                                                                    |
| To be involved with quality, safely and production continuous improvements.       1       1       1       1       1       1       1       1       1       1       1       1       1       1       1       1       1       1       1       1       1       1       1       1       1       1       1       1       1       1       1       1       1       1       1       1       1       1       1       1       1       1       1       1       1       1       1       1       1       1       1       1       1       1       1       1       1       1       1       1       1       1       1       1       1       1       1       1       1       1       1       1       1       1       1       1       1       1       1       1       1       1       1       1       1       1       1       1       1       1       1       1       1       1       1       1       1       1       1       1       1       1       1       1       1       1       1       1       1       1       1       1       1       1 </th                                                                                                    |
| To athese to all Health & Safety requirements / support safety program       Image: Comparison of the safety requirements / support safety program       Image: Comparison of the safety requirements / support safety program         2) Select required Learner and click View Member       Contract Us       Copyright © 1995-2010 Virbust College Group PLC [All Rights Reserved         2) Select required Learner and click View Member       Image: Contact Us       Copyright © 1995-2010 Virbust College Group PLC [All Rights Reserved         2) Select required Learner and click View Member       Image: Manage > Deliver       Image: Contact Us         Correct to Gold Members       27 May 2010       Image: View Job Roles >> View Job Roles >> Vi                                                                                                    |
| 2) Select required       Add         Learner and click View Member       Contact Us         Contact Us       Create > Manage > Deliver         Home Manage Users       Help & Support Logott         > Sector Admin Dashboard >> User Job Roles >> View Job Roles >> View Job Rol                                                                                                    |
| Attrict       Required Competency       Action         To have a voking browledge of program ediling, and programming. With good control stills.       2       2       4       9       Vaca         To have a voking browledge of program ediling, and programming. With good control stills.       1       2       3       9       Vaca         ContactUs       ContractUs       Copyright © 1995-2010 Virbual College Group PLC I All Rights Reserved         2) Select required Learner and click View Member       Create > Manage > Deliver       Proved by Course of the complete LMS solution       Create > Manage > Deliver         Home       Manage Users       Help & Support       Logout       >>         >> Section Admin Dashboard >> Manage Job Roles >> View Job Roles >> Manage Role Members       27 May 2010         Current Role Members       Go directly to a record       Search for multiple records by separating your search terms with commas in the box below.         Name >:                                                                                                    |
| Image: second program delling, and programming. With good control kills.                                                                                                    |
| To have a working knowledge of program editing, and programming. With good control skills.       1 2 4 5       Vac         ContactUs       Copyright @ 1995-2010 Virtual College Group PLC [ All Rights Reserved         2) Select required Learner and click View Member       Image Create > Manage > Deliver       Image Create > Manage > Deliver         Home       Manage Users       Help & Support       Logout         >> Section Admin Dashboard >> Manage Job Roles >> View Job Role >> Manage Role Members       27 May 2010         Current Role Members       Go directly to a record       Search for multiple records by separating your search terms with commas in the box below.         Name I ::       Find       Image I :       Find                                                                                                    |
| 2) Select required Learner and click View Member                                                                                                    |
| 2) Select required Learner and click View Member                                                                                                    |
| 2) Select required Learner and click View Member                                                                                                    |
| Learner and click View Member     Image Create Manage Deliver     Home Manage Users     Home Manage Users     Heip & Support     Logout     >> Section Admin Dashboard >> Manage Job Roles >> View Job Role >> Manage Role Members     27 May 2010     Current Role Members     Co directly to a record   Search for multiple records by separating your search terms with commas in the box below.   Image Image I                                                                                                    |
| Learner and click View Member     Image Create Manage Deliver     Home Manage Users     Home Manage Users     Heip & Support     Logout     >> Section Admin Dashboard >> Manage Job Roles >> View Job Role >> Manage Role Members     27 May 2010     Current Role Members     Co directly to a record   Search for multiple records by separating your search terms with commas in the box below.   Image Image I                                                                                                    |
| Click View<br>Member       the complete LMS solution       Create ► Manage ► Deliver       COLLEGE         Home       Manage Users       Help & Support       Logout         >> Section Admin Dashboard >> Manage Job Roles >> View Job Role >> Manage Role Members       27 May 2010         Current Role Members       27 May 2010         Search for multiple records by separating your search terms with commas in the box below.         Name ♥ :       Find         ♥ Tick here to find partial matches                                                                                                    |
| Learners          Calculations       Cascale - Manage - Dalver       Cascale - Manage - Dalver         Image: Cascale - Manage - Dalver       Image: Cascale - Manage - Dalver       Image: Cascale - Manage - Dalver         Image: Cascale - Manage - Dalver       Image: Cascale - Manage - Dalver       Image: Cascale - Manage - Dalver         Image: Cascale - Manage - Dalver       Image: Cascale - Manage - Dalver       Image: Cascale - Manage - Dalver         Image: Cascale - Manage - Dalver       Image: Cascale - Manage - Dalver       Image: Cascale - Manage - Dalver         Image: Cascale - Manage - Dalver       Image: Cascale - Manage - Dalver       Image: Cascale - Manage - Dalver         Image: Cascale - Manage - Dalver       Image: Cascale - Manage - Dalver       Image: Cascale - Manage - Dalver         Image: Cascale - Manage - Dalver       Image: Cascale - Manage - Dalver       Image: Cascale - Manage - Dalver         Image: Cascale - Manage - Dalver       Image: Cascale - Manage - Dalver       Image: Cascale - Manage - Dalver         Image: Cascale - Manage - Dalver       Image: Cascale - Manage - Dalver       Image: Cascale - Manage - Dalver         Image: Cascale - Manage - Dalver       Image: Cascale - Manage - Dalver       Image: Cascale - Manage - Dalver       Image: Cascale - Manage - Dalver       Image: Cascale - Manage - Dalver       Image: Cascale - Manage - Dalver       Image: Cascale - Manage - Dalver       Image: Cascale - Manage - Dalver       Image: Cascale - Ma                                                                                                    |
| Home       Manage Users       Help & Support       Logout         >>> Section Admin Dashboard >> Manage Job Roles >> View Job Role >> Manage Role Members       27 May 2010         Current Role Members       27 May 2010         Go directly to a record       Search for multiple records by separating your search terms with commas in the box below.         Name ♥ :       Find         ♥ Tick here to find partial matches                                                                                                    |
| Current Role Members<br>Go directly to a record<br>Search for multiple records by separating your search terms with commas in the box below.<br>Name ♥ : Find<br>♥ Tick here to find partial matches                                                                                                    |
| Go directly to a record Search for multiple records by separating your search terms with commas in the box below. Name  : Find Find Tick here to find partial matches                                                                                                    |
| Go directly to a record Search for multiple records by separating your search terms with commas in the box below. Name  : Find Find Tick here to find partial matches                                                                                                    |
| Search for multiple records by separating your search terms with commas in the box below.          Name :       Find         Image: Tick here to find partial matches                                                                                                    |
| Name ♥ : Find<br>♥ Tick here to find partial matches                                                                                                    |
| ✓ Tick here to find partial matches                                                                                                    |
| ✓ Tick here to find partial matches                                                                                                    |
| Name į                                                                                                    |
| Name j                                                                                                    |
|                                                                                                    |
| ✓ Paul Butler10                                                                                                    |
|                                                                                                    |
| Paul Butterso                                                                                                    |
| Paul Butler40                                                                                                    |
|                                                                                                    |
| Bamaya Mambar Viau Mambar                                                                                                    |
| 4 records View Wember                                                                                                    |
| Contact Us Copyright © 1995-2010 Virtual College Group PLC   All Rights Reserved                                                                                                    |

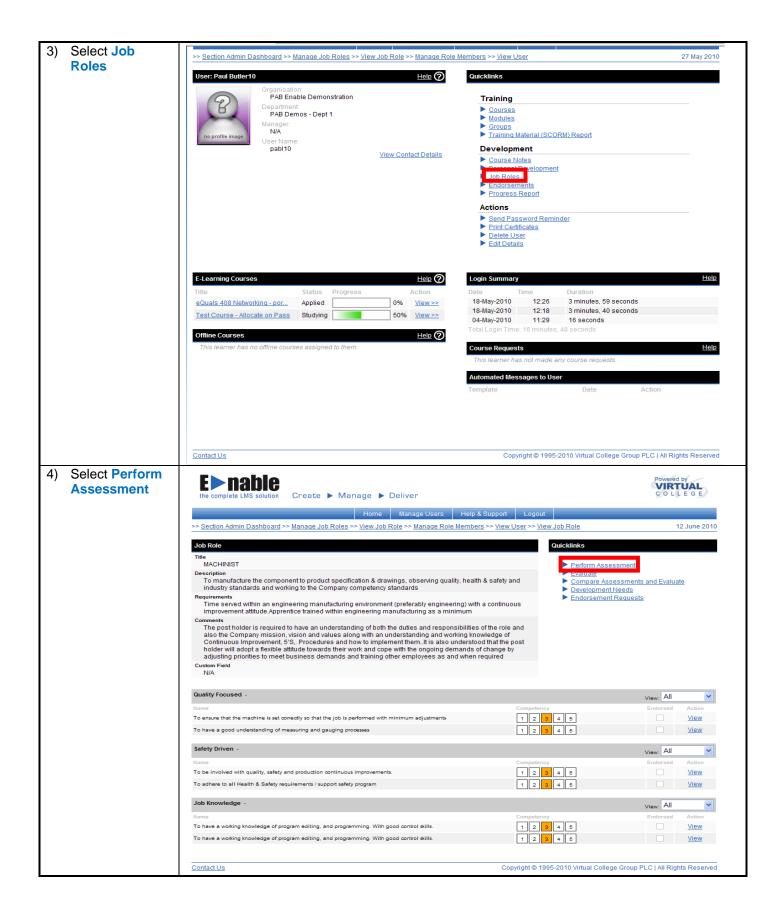

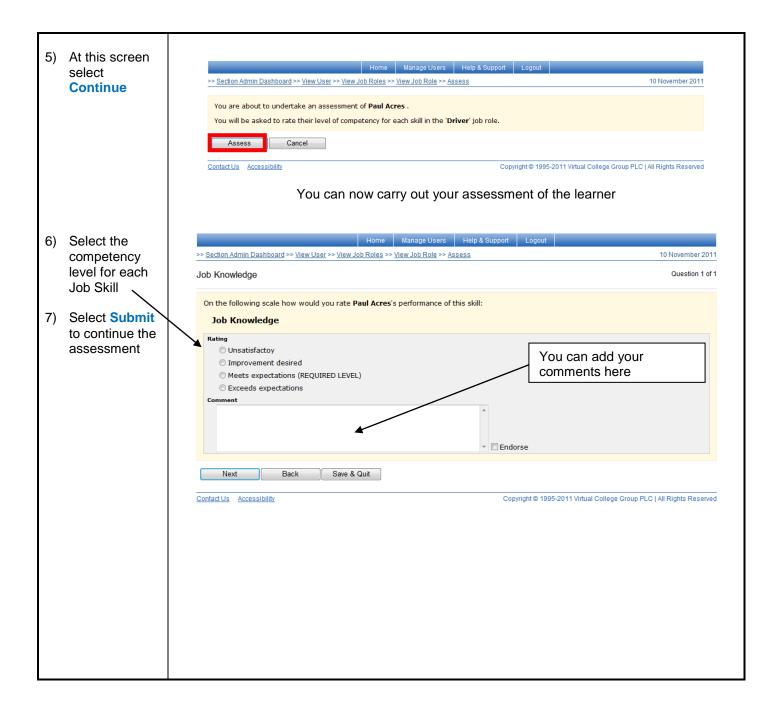

| 8) Select<br>Compare<br>Assessments |                                                                  | If the learner has completed their own assessment you catheirs                                                                                                    | an compare your a                                   | ssessment with                         |
|-------------------------------------|------------------------------------------------------------------|----------------------------------------------------------------------------------------------------|-----------------------------------------------------|----------------------------------------|
|                                     | and Evaluate                                                     | the complete LMS solution Create > Manage > Deliver                                                                                                    |                                                     | Powered by<br>VIRTUAL<br>C O L L E G E |
|                                     |                                                                  | –<br>Horne Manage Users Help & Support                                                                                                    | Logout                                              |                                        |
|                                     |                                                                  | >> Section Admin Dashboard >> Manage Job Roles >> View Job Role >> Manage Role Members >> View Us Job Role                                                                                                    | <u>ser &gt;&gt; View Job Role</u><br>Quicklinks     | 12 June 2010                           |
|                                     |                                                                  | Title<br>MACHINIST                                                                                                    | Perform Assessme                                    | nt                                     |
|                                     |                                                                  | Description<br>To manufacture the component to product specification & drawings, observing quality, health & safety and<br>industry standards and working to the Company competency standards                                                                                                    | Evaluate     Compare Assessm     Development Need   |                                        |
|                                     |                                                                  | Requirements<br>Time served within an engineering manufacturing environment (preferably engineering) with a continuous<br>improvement attitude.Apprentice trained within engineering manufacturing as a minimum                                                                                                    | Endorsement Requ                                    |                                        |
|                                     |                                                                  | Comments<br>The post holder is required to have an understanding of both the duties and responsibilities of the role an<br>also the Company mission, vision and values along with an understanding and working knowledge of<br>Continuous Improvement, 5'S. Procedures and how to implement themIt is also understood that the por-<br>holder will adopt a flexible attitude towards their work and cope with the ongoing demands of change by<br>adjusting priorities to meet business demands and training other employees as and when required<br>N/A |                                                     |                                        |
|                                     |                                                                  | Quality Focused -                                                                                                    |                                                     | View: All                              |
|                                     |                                                                  | Name C To ensure that the machine is set correctly so that the job is performed with minimum adjustments                                                                                                    | Competency                                          | Endorsed Action                        |
|                                     |                                                                  | To have a good understanding of measuring and gauging processes                                                                                                    | 1 2 3 4 5                                           | View                                   |
|                                     |                                                                  | -                                                                                                    | Competency                                          | View: All                              |
|                                     |                                                                  | To be involved with quality, safety and production continuous improvements. To adhere to all Health & Safety requirements / support safety program                                                                                                    | 1 2 3 4 5<br>1 2 3 4 5                              | View<br>View                           |
|                                     |                                                                  | Job Knowledge -                                                                                                    |                                                     | View: All                              |
|                                     |                                                                  | -                                                                                                    | 1 2 3 4 5                                           | Endorsed Action                        |
|                                     |                                                                  | To have a working knowledge of program editing, and programming. With good control skills.                                                                                                    | 1 2 3 4 5                                           | View                                   |
|                                     |                                                                  | Contact Us Copyr                                                                                                    | ight © 1995-2010 Virtual College Gro                | up PLC   All Rights Reserved           |
| 9)                                  | Select<br>assessments<br>for comparison<br>and select<br>Compare | >> Section Admin Dashboard >> Manage Job Roles >> View Job Role >> Manage Role Members >> View<br>You are about to undertake an assessment comparison evaluation of Fred Walters .<br>You will be asked to rate their level of competency for each skill in the 'Maintenance Fitter                                                                                                    |                                                     | and Evaluate 29 April 2010             |
|                                     |                                                                  | Please select a learner's assessment for comparison:<br>21/04/2010 15:40:29                                                                                                    | Select learner's a<br>for comparison fr<br>down box |                                        |
|                                     |                                                                  | Please select a manager assessment for comparison: 21/04/2010 15:38:40 - Sue Butler SA                                                                                                    | Select manager's<br>for comparison fr<br>box        |                                        |
|                                     |                                                                  |                                                                                                    | pyright © 1995-2010 Virtual College                 | Group PLC   All Rights Reserved        |
|                                     |                                                                  |                                                                                                    |                                                     |                                        |
|                                     |                                                                  |                                                                                                    |                                                     |                                        |
|                                     |                                                                  |                                                                                                    |                                                     |                                        |

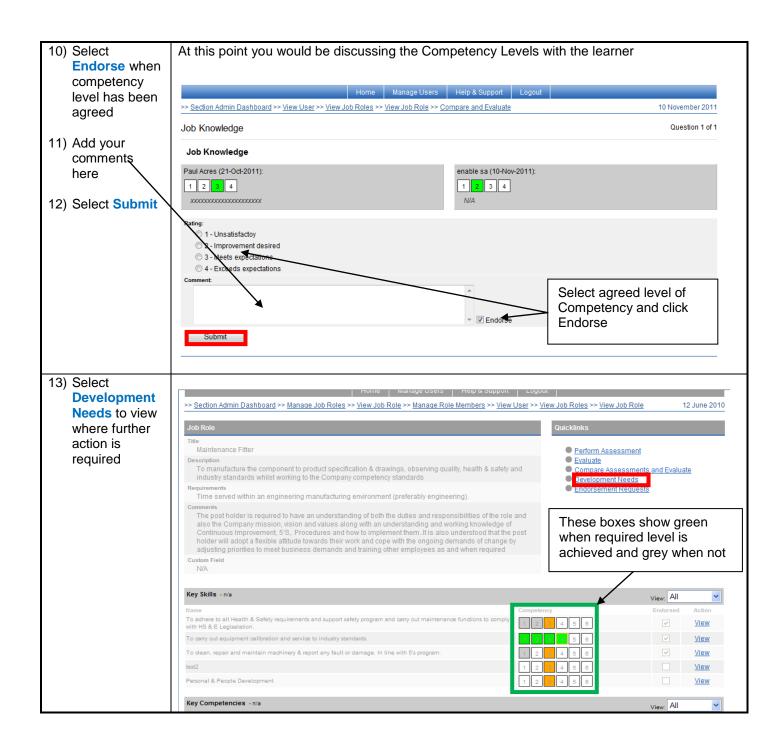

| 14) Select Show<br>Development            |                                                                                                    |     |
|-------------------------------------------|----------------------------------------------------------------------------------------------------|-----|
| Needs                                     | Home Manage Users Help & Support Logout                                                                                                    |     |
|                                           | >> <u>Section Admin Dashboard</u> >> <u>Users</u> >> <u>View User</u> >> <u>View Job Role</u> >> <u>Compare and Evaluate</u> 29 April 20                                                                                                    | 010 |
|                                           | The comparison evaluation is now complete.                                                                                                    |     |
|                                           | Finish Show Development Needs                                                                                                    |     |
|                                           | Contact Us Copyright © 1995-2010 Virtual College Group PLC   All Rights Reserv                                                                                                    |     |
|                                           | Contact Us Copyright © 1995-2010 Virtual College Group PLC   All Rights Reserved                                                                                                    |     |
|                                           |                                                                                                    |     |
| 15) Select Create<br>Target               | Home         Manage Users         Help & Support         Logout           >> Section Admin Dashboard >> Users >> View User >> View User Not Real Provided Admin Dashboard >> Users >> View User Not Real Provided Admin Dashboard >> Users Not Real Provided Admin Dashboard >> Users Not Real Provided Admin Dashboard Admin Dashboard >> Users Not Real Provided Admin Dashboard >> Users Not Real Provided Admin Dashboard >> Users Not Real Provided Admin Dashboard Admin Dashboard Admin Dashboard Admin Dashboard >> Users Not Real Provided Admin Dashboard Admin Dashboard Admin Das |     |
|                                           | Development Opportunities                                                                                                    |     |
|                                           | Hame Repair and maintain machinery & report any fault or damage. In line with 5's program.                                                                                                    |     |
|                                           | Contact Us Copyright © 1995-2010 Virtual College Group PLC   All Rights Reserved                                                                                                    |     |
|                                           |                                                                                                    |     |
|                                           |                                                                                                    |     |
|                                           |                                                                                                    |     |
|                                           |                                                                                                    |     |
|                                           |                                                                                                    |     |
|                                           |                                                                                                    |     |
| 16) Enter details<br>and select<br>Submit |                                                                                                    |     |
|                                           |                                                                                                    |     |
|                                           | >> Section Admin Dashboard >> Users >> View User >> View Job Role >> Compare and Evaluate >> Development Plan >> Add PDR Target 29 April 2010                                                                                                    |     |
|                                           | Add PDR Target                                                                                                    |     |
|                                           | This form has been auto-populated from a job skill. Please review these fields carefully before submission.                                                                                                    |     |
|                                           | Target Title<br>To clean, repair and maintain machinery & report any fault or damage. In line with 5's                                                                                                    |     |
|                                           | Target Description                                                                                                    |     |
|                                           | To clean, repair and maintain machinery & report any fault<br>or damage. In line with 5's program.                                                                                                    |     |
|                                           | Milestone Measure information and review                                                                                                    |     |
|                                           | Achieve the required level of competency for this job<br>skill.                                                                                                    |     |
|                                           | Review Date                                                                                                    |     |
|                                           | Submit Cancel                                                                                                    |     |
|                                           | Contact Us Copyright © 1995-2010 Virtual College Group PLC   All Rights Reserved                                                                                                    |     |
|                                           |                                                                                                    |     |
|                                           |                                                                                                    |     |
|                                           |                                                                                                    |     |
|                                           |                                                                                                    |     |
|                                           |                                                                                                    |     |

| Help 🤅                                                  | Fred Walters            | Help 🕐                         | opment                           | Personal Devel             | ompleted Learning Requested Learning     | Active Learning Co                        |
|---------------------------------------------------------|-------------------------|--------------------------------|----------------------------------|----------------------------|------------------------------------------|-------------------------------------------|
| Organisation:<br>PAB - Practice Organisation            |                         |                                |                                  |                            | oment : PDR Export                       | Personal Develop                          |
| Department:<br>PAB - Dept 1<br>Manager:<br>Paul Butler7 | E C                     | Action<br><u>View &gt;&gt;</u> | <sup>Status</sup><br>Not Started | Review Date<br>21-Sep-2010 |                                          | Active Targets<br>Target<br>Communication |
| Last Login:<br>18 May, 2010                             | no profile image        | Action<br>View >>              | Status<br>Achieved               | Review Date<br>30-Jun-2010 | maintain machinery & report any fault or |                                           |
| <u>Help</u>                                             | Messages                |                                |                                  |                            |                                          | damage. In line with S                    |
| 4) new messages in <u>your inbox</u><br>I <u>ts</u>     | Announcements           |                                |                                  | Role 🕹                     | View PDR Documents 🌍 My Job              | Add New Target 🌍                          |
|                                                         | Links (1) Resources (4) |                                |                                  |                            |                                          |                                           |
|                                                         |                         |                                |                                  |                            |                                          |                                           |
| ge Group PLC   All Rights Reserve                       | 995-2010 Virtual Colleg | Copyright ©                    |                                  |                            |                                          | Contact Us                                |

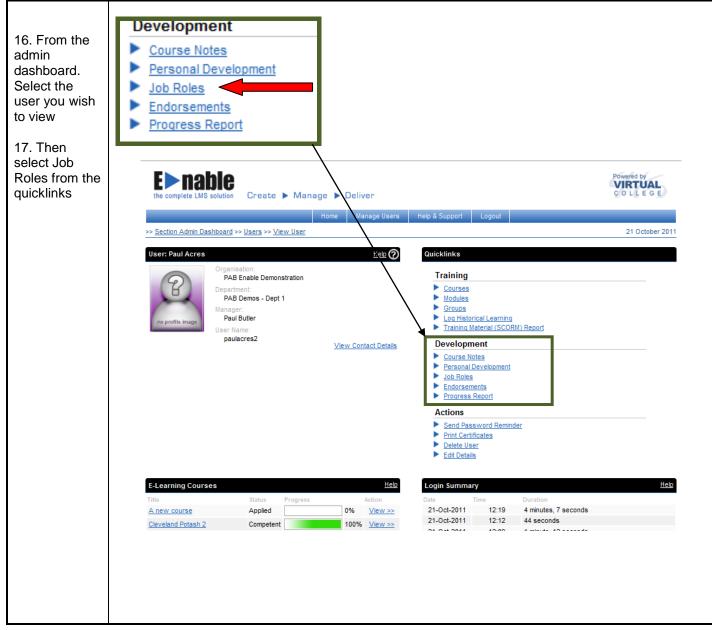

| 5. Then<br>lect the<br>quired Job<br>ble and click               | <b>E</b> nable                                                                                                    | Powered by                                                                                                    |
|------------------------------------------------------------------|----------------------------------------------------------------------------------------------------|----------------------------------------------------------------------------------------------------|
| e <mark>view</mark> link                                         | the complete LMS solution Create > Manage > Deliver                                                                                                    | COLLEGE                                                                                                    |
|                                                                  |                                                                                                    |                                                                                                    |
|                                                                  | Home Manage Users Help & Support Logout                                                                                                    |                                                                                                    |
|                                                                  | >> Section Admin Dashboard >> Users >> View User >> View Job Roles                                                                                                    | 21 October 2011                                                                                                    |
|                                                                  | View Job Roles                                                                                                    |                                                                                                    |
|                                                                  | Title                                                                                                    | Action                                                                                                    |
|                                                                  | MACHINIST                                                                                                    | View                                                                                                    |
|                                                                  | Shop Floor Employee Appraisal - 2010                                                                                                    | View                                                                                                    |
|                                                                  | JOY JEFFREY DRESSER MINER OPERATOR<br>Literacy and Numeracy                                                                                                    | <u>View</u><br>View                                                                                                    |
|                                                                  |                                                                                                    | <u></u>                                                                                                    |
|                                                                  | Contact Us Accessibility Copyright © 1995-2011 Virtual Col                                                                                                    | lege Group PLC   All Rights Reserved                                                                                                    |
|                                                                  |                                                                                                    |                                                                                                    |
| . You can<br>w archive<br>s Job Role                             | <b>E &gt; nable</b>                                                                                                    | Powered by                                                                                                    |
| w archive<br>s Job Role<br>mpetency                              | <b>EDENTITIE</b><br>The complete LMS solution Create Deliver                                                                                                    | Powered by<br>VIRTUAL<br>C O L L E G E                                                                                                    |
| w archive<br>s Job Role<br>mpetency<br>click the                 | the complete LMS solution Create > Manage > Deliver<br>Home Manage Users Help & Support Logout                                                                                                    | VIRTUAL                                                                                                    |
| w archive<br>s Job Role<br>mpetency<br>click the<br><b>chive</b> | the complete LMS solution Create 🕨 Manage 🕨 Deliver                                                                                                    | VIRTUAL                                                                                                    |
| w archive<br>s Job Role<br>mpetency<br>click the<br><b>chive</b> | the complete LMS solution Create ► Manage ► Deliver<br>Home Manage Users Help & Support Logout<br>>> Section Admin Dashboard >> Users >> View User >> View Job Roles >> View Job Roles<br>Job Role Quicklinks                                                                                                    | COLLEGE                                                                                                    |
| w archive<br>s Job Role<br>mpetency<br>click the<br><b>chive</b> | the complete LMS solution Create ► Manage ► Deliver          Home       Manage Users       Help & Support       Logout         >> Section Admin Dashboard >> Users       >> View Job Roles       Quicklinks         Job Role       Cuicklinks       Assess                                                                                                    | 21 October 2011                                                                                                    |
| w archive<br>s Job Role<br>npetency<br>click the<br><b>chive</b> | the complete LMS solution Create ► Manage ► Deliver<br>Home Manage Users Help & Support Logout >> Section Admin Dashboard >> Users >> View Uob Roles >> View Job Role Job Role Title Description Requirements View Assess Compare View Assess View Assess                                                                                                    | 21 October 2011<br>Assessments and Evaluate<br>sessments                                                                                                    |
| w archive<br>s Job Role<br>mpetency<br>click the<br><b>chive</b> | the complete LMS solution Create ► Manage ► Deliver  Home Manage Users Help & Support Logout  >> Section Admin Dashboard >> Users >> View Job Roles >> View Job Roles  Job Role  Cutcklinks  Assess Compare Requirements Comments Custom Field                                                                                                    | 21 October 2011<br>Assessments and Evaluate sessments ent Plan ent Requests competencies                                                                                               |
| w archive<br>s Job Role<br>mpetency<br>click the<br><b>chive</b> | the complete LMS solution Create ► Manage ► Deliver       Home     Manage Users     Help & Support     Logout       >>> Section Admin Dashboard     >> Users     >> View Job Role       Job Role     Quicklinks       Title                                                                                                    | 21 October 2011<br>Assessments and Evaluate sessments ent Plan ent Requests competencies                                                                                               |
| w archive<br>s Job Role<br>mpetency<br>click the<br><b>chive</b> | the complete LMS solution Create ► Manage ► Deliver          Home       Manage Users       Help & Support       Logout         >> Section Admin Dashboard >> Users >> View Uob Roles       Quicklinks         Job Role                                                                                                    | 21 October 2011<br>Assessments and Evaluate sessments thent Plan tent Requests tompetencies thive<br>Show: All<br>Endorsed Action                                                      |
| w archive<br>s Job Role<br>mpetency<br>click the<br><b>chive</b> | the complete LMS solution Create ► Manage ► Deliver       Home     Manage Users     Help & Support     Logout       >> Section Admin Dashboard >> Users >> View User >> View Job Roles     Quicklinks       Job Role                                                                                                    | 21 October 2011<br>Assessments and Evaluate sessments tent Pan tent Requests competencies thive<br>Show: All<br>Endorsed Action<br>View                                                |
| w archive<br>s Job Role<br>mpetency<br>click the<br><b>chive</b> | Home       Manage       Deliver         Home       Manage Users       Help & Support       Logout         >>> Section Admin Dashboard >> Users >> View User >> View Job Roles >> View Job Roles       Quicklinks         Job Role                                                                                                    | 21 October 2011<br>Assessments and Evaluate<br>sessments<br>sent Plan<br>tent Requests<br>competencies<br>thive<br>Show: All<br>Endorsed Action<br>View<br>Score: 5                    |
| w archive<br>s Job Role<br>mpetency<br>click the<br><b>chive</b> | Home       Manage Users       Help & Support       Logout         >>> Section Admin Dashboard >> Users >> View User >> View Job Roles       Quicklinks         Job Role                                                                                                    | Assessments and Evaluate<br>sessments<br>hent Plan<br>ment Requests<br>competencies<br>thive                                                                                           |
| w archive<br>s Job Role<br>mpetency<br>click the<br><b>chive</b> | the complete LMS solution Create Manage Deliver   Home Manage Users Help & Support Logout   >> Section Admin Dashboard >> Users >> View Uob Roles >> View Job Roles >> View Job Roles >> View Job Roles   Job Role Quicklinks   Title     Description     Requirements     Comments     Custom Field       Communication   Name     Competency   Test   Quality Focused | Assessments and Evaluate<br>sessments<br>each Plan<br>ment Requests<br>competencies<br>thive<br>Show: All<br>Show: All<br>Socre: 5<br>Show: All                                        |
| w archive<br>s Job Role<br>mpetency                              | the complete LMS solution Create Manage Deliver<br>Home Manage Users Help & Support Logout<br>>> Section Admin Dashboard >> Users >> View Uob Roles >> View Job Roles<br>Sob Role<br>Title<br>Description<br>Requirements<br>Comments<br>Custom Field<br>Communication<br>Name Competency<br>Test<br>Quality Focused<br>Name Competency                                 | Assessments and Evaluate<br>sessments<br>tent Plan<br>tent Requests<br>competencies<br>thive<br>Show: All<br>Score: 5<br>Show: All<br>Endorsed Action                                  |
| w archive<br>s Job Role<br>mpetency<br>click the<br><b>chive</b> | the complete LMS solution Create Manage Deliver<br>Home Manage Users Help & Support Logout<br>>> Section Admin Dashboard >> Users >> View Uob Roles >> View Job Roles<br>Sob Role<br>Title<br>Description<br>Requirements<br>Comments<br>Custom Field<br>Communication<br>Name Competency<br>Test<br>Quality Focused<br>Name Competency                                 | Assessments and Evaluate<br>sessments<br>tent Plan<br>tent Plan<br>tent Requests<br>competencies<br>thive<br>Show: All<br>Score: 5<br>Show: All<br>Endorsed Action<br>View<br>Score: 5 |

Г

Т

| 20. You will receive this                                                                                          | the complete LMS solution Create > Manage > Deliver                                                                                                    | Powered by<br>VIRTUAL<br>COLLEGE                                                                                                    |
|----------------------------------------------------------------------------------------------------|----------------------------------------------------------------------------------------------------|----------------------------------------------------------------------------------------------------|
| message click                                                                                                    | Home Manage Users Help & Supp<br>>> <u>Section Admin Dashboard</u> >> <u>Users</u> >> <u>View User</u> >> <u>View Job Roles</u> >> <u>View Job Role</u>                                                                                                    | 21 October 2011                                                                                                    |
|                                                                                                    | Job Role The Description Requirements Comments Custom Field The learner's evaluated job skill scores will be archived and a fresh table w Communicat Reme Test Custom Field Custom Field Cu | Quicklinks <ul> <li>Assess</li> <li>Compare Assessments and Evaluate</li> <li>Vewassesments</li> <li>Development Pan</li> <li>Endorsement Requests</li> <li>Action</li> <li>Vewasses</li> <li>Compare Assessments</li> <li>Action</li> <li>Vewasses</li> <li>Score: 5</li> <li>Score: 4</li> <li>Total: 9</li> <li>Archive</li> <li>Archive</li> <li>Archi</li></ul> |
|                                                                                                    | Contact Us Accessibility                                                                                                    | Copyright © 1995-2011 Virtual College Group PLC   All Rights Reserved                                                                                                    |
| 21. A reset<br>view of the<br>Job Role will<br>now show<br>Allowing you<br>to start the<br>review<br>process again | <ul> <li><u>Assess</u></li> <li><u>Compare Assessments and Evaluate</u></li> <li><u>View Assessments</u></li> <li><u>Development Plan</u></li> <li><u>Endorsement Requests</u></li> <li><u>Manage Competencies</u></li> <li><u>View Archive</u></li> </ul>                                                                                                    |                                                                                                    |
| 22. To view<br>archived<br>assessments                                                                             | E hable<br>the complete LMS solution Create Manage Deliver<br>Home Manage Users Help & Stb                                                                                                    | Powered by<br>VIRTUAL<br>C O L L E G E                                                                                                    |
| select the<br>View Archive                                                                                         | Section Admin Dashboard >> Users >> View User >> View Job Roles     Section Admin Dashboard >> Users >> View User >> View Job Roles                                                                                                    | 21 October 2011                                                                                                    |
| link                                                                                                    | Job Role<br>Title                                                                                                    | Quicklinks                                                                                                    |
|                                                                                                    | Description<br>Requirements                                                                                                    | <u>Assess</u> <u>Compare Assessments and Evaluate</u>                                                                                                    |
|                                                                                                    | Comments<br>Custom Field                                                                                                    | View Assessments     Development Plan     Endorsement Requests     Manage Competencies     View Archive                                                                                                    |
|                                                                                                    | Communication                                                                                                    | Show: All 👻                                                                                                    |
|                                                                                                    | Name<br>Test                                                                                                    | Competency Endorsed Action                                                                                                    |
|                                                                                                    | Quality Focused                                                                                                    | Show: All  Competency Endorsed Action                                                                                                    |
|                                                                                                    | To be involved with quality, safety and production continuous improvements.                                                                                                    | 1 2 3 4 5 View                                                                                                    |
|                                                                                                    |                                                                                                    | Archive                                                                                                    |
|                                                                                                    | Contact Us Accessibility                                                                                                    | Copyright © 1995-2011 Virtual College Group PLC   All Rights Reserved                                                                                                    |
|                                                                                                    |                                                                                                    |                                                                                                    |

| the complete LMS solution Create > Manage > Deliver                                                                                                    | Powered by<br>VIRTUAL<br>C O L L E G E                                                                                                    |
|----------------------------------------------------------------------------------------------------|----------------------------------------------------------------------------------------------------|
|                                                                                                    |                                                                                                    |
|                                                                                                    | 21 October 2011                                                                                                    |
|                                                                                                    |                                                                                                    |
|                                                                                                    |                                                                                                    |
|                                                                                                    |                                                                                                    |
|                                                                                                    | *                                                                                                    |
| 0 21/10/2011 14:28:44                                                                                                    |                                                                                                    |
|                                                                                                    |                                                                                                    |
|                                                                                                    |                                                                                                    |
|                                                                                                    |                                                                                                    |
|                                                                                                    | <b>T</b>                                                                                                    |
|                                                                                                    | 1 records View                                                                                                    |
| Contact Us Accessibility Copyright © 1995-2011 Virtual College Group                                                                                                    | PLC   All Rights Reserved                                                                                                    |
|                                                                                                    |                                                                                                    |
|                                                                                                    |                                                                                                    |
|                                                                                                    |                                                                                                    |
| Endorsed Action                                                                                                    |                                                                                                    |
| Score: 5                                                                                                    |                                                                                                    |
| View                                                                                                    |                                                                                                    |
| Score: 5                                                                                                    | Powered by<br>VIRTUAL                                                                                                    |
| View                                                                                                    |                                                                                                    |
| View<br>Score: 5<br>Ecomplete LMS solution<br>Home Manage Users Help & Support Levout                                                                                                    | COLLEGE                                                                                                    |
| View         Score: 5         Score: 5         Example         Create > Manage > Deliver         Home       Manage Users         Help & Support       Exout         >> Section Admin Dashboard >> Users >> View Job Roles >> View Job Role >> Job Role Archive >> Historica Lob Role Evaluation                                                                                                    | VIRTUAL                                                                                                    |
| View         Score:       5         Score:       5         Example:       Score:         Manage       Deliver         More       Manage         > Section Admin Dashboard >> Users >> View Job Role >> Job Role Archive >> Historical Job Role Evaluation         Historical Job Role Evaluation                                                                                                    | 21 October 2011                                                                                                    |
| View         Score:       5         Score:       5         Example:       Score:         Manage       Deliver         More       Manage         > Section Admin Dashboard >> Users >> View Job Role >> Job Role Archive >> Historical Job Role Evaluation         Historical Job Role Evaluation                                                                                                    | COLLEGE                                                                                                    |
| View         Score:       5         Score:       5         Scor                                                                                                    | 21 October 2011<br>Show: All                                                                                                    |
| View         Score:       5         Score:       5         Score:       5         Score:       5         Score:       5         Score:       5         Score:       5         Score:       5         Score:       5         Score:       5         Score:       6         Manage       Deliver         Manage       New         Scotion Admin Dashboard >> Users >> View Job Roles >> View Job Role >> Job Role Archive >> Historical Job Role Evaluation         Historical Job Role Evaluation       Competency         Test       2       3         Score:       5                                                                                                    | 21 October 2011<br>Show: All                                                                                                    |
| View<br>Score: 5<br>Score: 5<br>Score: | COLLEGE<br>21 October 2011<br>Show: All ↓<br>Endorsed Action<br>View<br>Score: 5<br>Show: All ↓<br>Endorsed Action                                                                                                    |
| View<br>Score: 5<br>Score: 5<br>Score: | COLLEGE<br>21 October 2011<br>Show: All ↓<br>Endorsed Action<br>✓ View<br>Score: 5<br>Show: All ↓<br>Endorsed Action<br>✓ View                                                                                                    |
| View<br>Score: 5<br>Score: 5<br>Score: | COLLEGE<br>21 October 2011<br>Show: All<br>Endorsed Action<br>View<br>Score: 5<br>Show: All<br>Endorsed Action<br>View<br>Score: 4                                                                                                    |
| View<br>Score: 5<br>Score: 5<br>Score: | COLLEGE<br>21 October 2011<br>Show: All ↓<br>Endorsed Action<br>✓ View<br>Score: 5<br>Show: All ↓<br>Endorsed Action<br>✓ View                                                                                                    |
|                                                                                                    | the complete LMS solution Create ► Manage ► Deliver  Home Manage Users Help & Support Logout  >> Section Admin Dashboard >> Users >> View User >> View Job Roles >> View Job Role Archive  Job Role Archive Quick Search  TimeArchived    21/10/2011 14:28:44 |

| the complete LMS so    | lution C     | reate 🕨 M             | anage 🕨               | Deliver           |                      |                           |                  | C                        | OLLEGE        |
|------------------------|--------------|-----------------------|-----------------------|-------------------|----------------------|---------------------------|------------------|--------------------------|---------------|
|                        |              |                       | Home                  | Manage Users      | Help & Support       | Logout                    |                  |                          |               |
| >> Section Admin Dashb | ooard >> Use | ers >> <u>View Us</u> | er >> <u>View Job</u> | Roles >> View Job | Role >> Job Role Arc | chive >> <u>Historica</u> | l Job Role Evalu | ation >> <u>View Job</u> | 21 October 20 |
| Skill                  |              |                       |                       |                   |                      |                           |                  |                          |               |
| View Job Skill         |              |                       |                       |                   |                      |                           |                  |                          |               |
| Description            |              |                       |                       |                   |                      |                           |                  |                          |               |
| Test                   |              |                       |                       |                   |                      |                           |                  |                          |               |
| Job Role<br>MACHINIST  |              |                       |                       |                   |                      |                           |                  |                          |               |
| MACHINIST              |              |                       |                       |                   |                      |                           |                  |                          |               |
| Assessments            |              |                       |                       |                   |                      |                           |                  |                          |               |
| Level Er               | ndorsed      | Updater               | Update Reaso          | n                 |                      | Comment                   |                  |                          | Date          |
| High Awareness         | 0            | enable sa             | Manager Ass           | essment           |                      | Good                      |                  |                          | 19-May-20     |
| High Awareness         | 0            | enable sa             | Manager Ass           | essment           |                      |                           |                  |                          | 19-May-20     |
| High Awareness         | 0            | enable sa             | Manager Ass           | essment           |                      | Manually set.             |                  |                          | 19-May-20     |
| High Awareness         | 0            | enable sa             | Manager Ass           | essment           |                      | Manually set.             |                  |                          | 21-Oct-201    |
|                        |              |                       |                       |                   |                      |                           |                  |                          |               |
| Endorsements           |              |                       |                       |                   |                      |                           |                  |                          |               |
| Name                   |              |                       |                       |                   |                      |                           | Status           | Date                     | Action        |
| Test                   |              |                       |                       |                   |                      |                           | Endorsed         | 19-May-2011              | View          |
| Test                   |              |                       |                       |                   |                      |                           | Endorsed         | 19-May-2011              | View          |
| Test                   |              |                       |                       |                   |                      |                           | Endorsed         | 19-May-2011              | View          |
| Test                   |              |                       |                       |                   |                      |                           | Endorsed         | 21-Oct-2011              | View          |

## LMS USER GUIDE LINK LEARNER STATUS ON TRAINING EVENT TO COMPETENCIES

**INFORMATION –** This functionality will enable users to link training events to job skill competencies. This feature works in a similar way to the "Link Module Quiz" option by enabling users to specify the competency level to be obtained for attending a training event.

If your LMS / Organisation has access to this functionality, then it will be available to:

**Section Administrator** 

Organisation Administrator

| IN | STRUCTIONS                                                                                                    |                                                                                                    |                                                                                                    |                                           |
|----|----------------------------------------------------------------------------------------------------|----------------------------------------------------------------------------------------------------|----------------------------------------------------------------------------------------------------|-------------------------------------------|
| 1) | Navigate to Jot                                                                                                    | Roles using the following procedure                                                                                                    |                                                                                                    |                                           |
|    | Dash                                                                                                    | nboard Job Roles                                                                                                    |                                                                                                    |                                           |
| 2) | In order to<br>set-up the<br>training event<br>mapping<br>users should<br>select to<br>"View" a job<br>skill from the<br>View Job<br>Role page. | Home     Manage Users     Help & Support     Logout       >> Section Admin Dashboard >> Manage Job Roles     >> View Job Role       Job Role       Job Role       Title       Account Manager       Description       Account Manager       Requirements       Account Manager       Comments       Account Manager       Custom Field       Account Manager | Quicklinks         Add Learner         Manage Learners         Add Skill Category         Manage Skill Categories         Remove Skill Categories         Manage Skill Categories         Manage Skill Allocation         Manage Skill Allocation         Manage Skill Allocation         PDR Target Allocation         Edit Details | 24 January 2014                           |
|    |                                                                                                    | Communication Name Asking effective questions Able to achieve individual targets without relying on others to act. Production of Standardised Work documentation Can use Microsoft Office to an appropriate level                                                                                                    | Required Competency<br>1234<br>1234<br>123<br>123<br>1234<br>5                                                                                                    | Add Skill Action View View View View View |

| 3) | From here<br>you will see a<br>new quicklink<br>called "Link<br>to Training<br>Event".                                                                                                    | Create Manage     More Manage        More Manage        More Manage        More Manage        More Manage        More Manage        More Manage        More Manage        More Manage         More Manage        More Manage <th>C   All Rights Reserved</th>                                                                                                    | C   All Rights Reserved                                                             |
|----|----------------------------------------------------------------------------------------------------|----------------------------------------------------------------------------------------------------|-------------------------------------------------------------------------------------|
| 4) | Selecting the<br>above<br>quicklink will<br>provide a list<br>of the<br>available<br>training<br>events. You<br>should select<br>the required<br>event and<br>press<br>"Submit" to<br>proceed. | Create > Manage > Deliver     Home   Manage Users   Help & Support   Logout     >> Section Admin Dashboard >> Manage Job Roles   View Job Role Skill >> Training Event Mappings: Adsking Effective questions   Please select a training event to associate with this job skill.     Title 1   Art & Design   Beverage video - how wine is made   Submit of the second data and a constraints   Edution of the second data and a constraint of the second data and a constraint o | Powered by<br>COLLEGE<br>24 January 2014<br>96 records<br>PLC   All Rights Reserved |

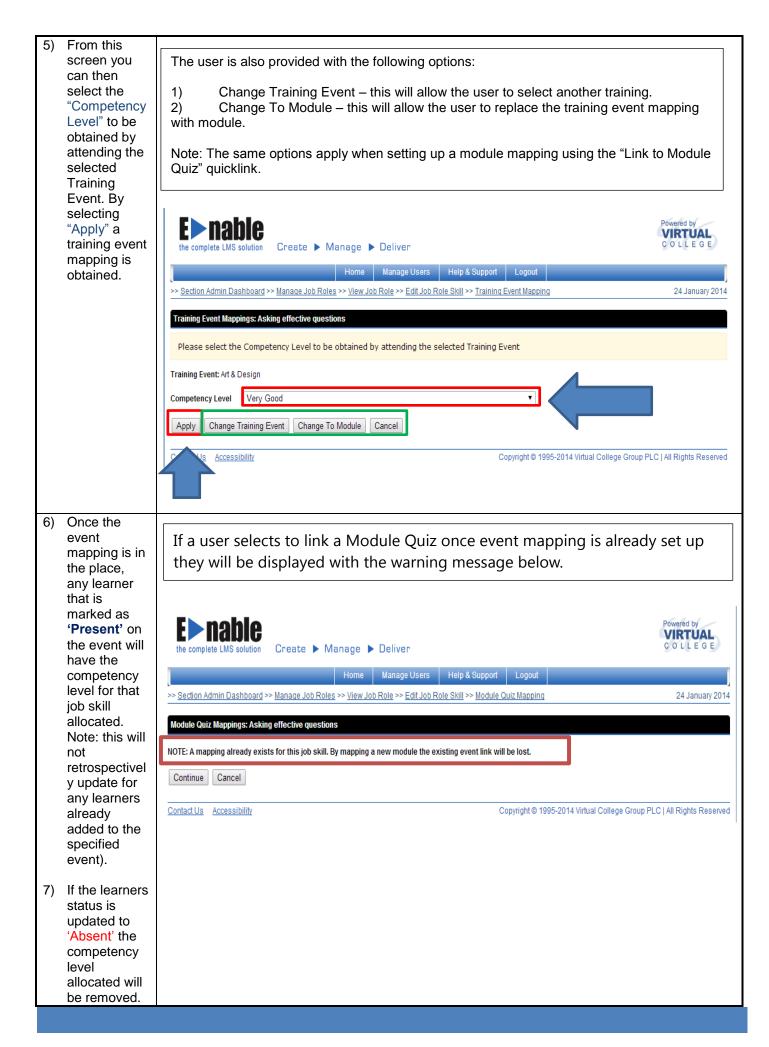